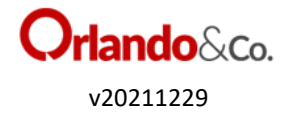

## **PROCEDURE STANDARD WALL E MEC RT**

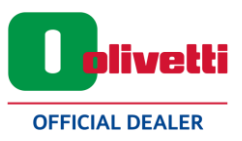

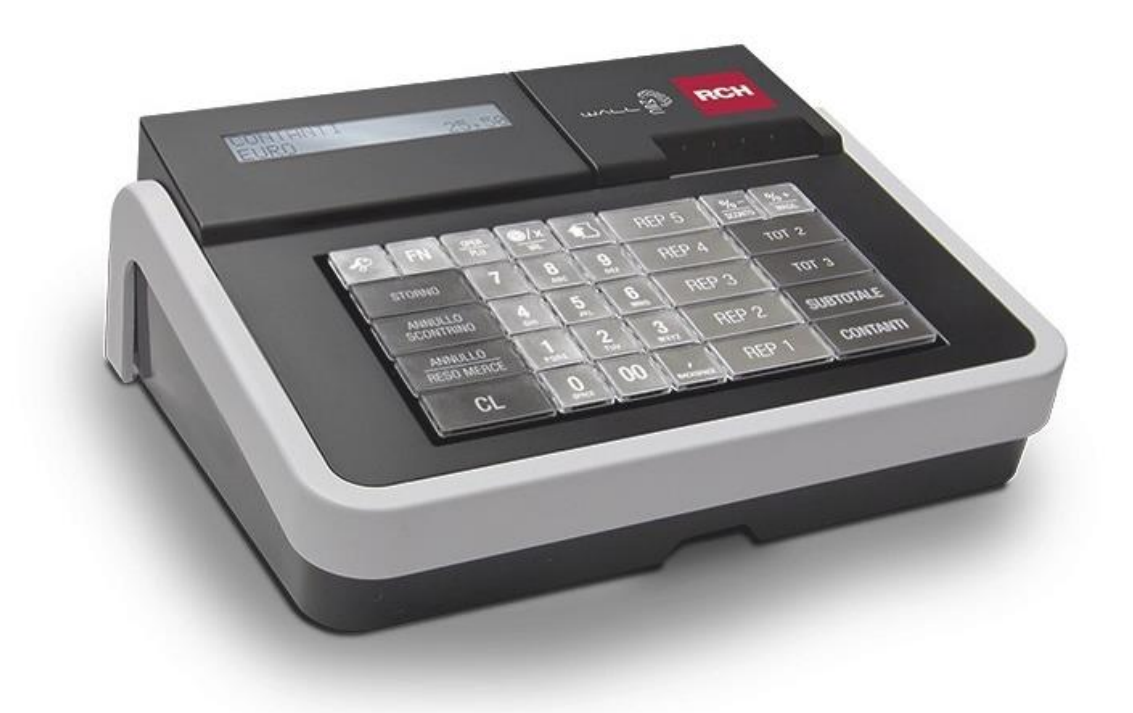

Assetto in **REG (dove si effettuano gli scontrini)** 

• **Pagamento con contante** 

Prezzo + Reparto + Contanti

• **Pagamento con Bancomat** 

Prezzo + Reparto + Tot 3

## • **Annullo scontrino Aperto**

Annullo scontrino + %- + Contanti

## • **Annullo scontrino chiuso**

Annullo scontrino + %- + Contanti + Contanti + Contanti + Inserire le prime 4 cifre del documento commerciale(lo si trova sullo scontrino) + Contanti + inserire le seconde 4 cifre del documento commerciale + contanti + immettere la data dello scontrino(giorno + contanti + mese + contanti + anno + contanti) + %- + contanti

## • **Lotteria dello scontrino**

Prezzo + Reparto + Tasto FN + Avanzamento carta(il pulsante alla sinistra di REP.5) + %+ + Contanti + Inserire il codice + contante + TOT 3

**1. In caso Esca l'errore "RT inattivo" eseguire la chiusura giornaliera (vedi assetto Z)**

# **PROCEDURE STANDARD WALL E MEC RT**

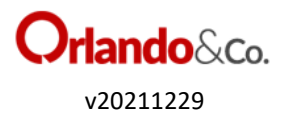

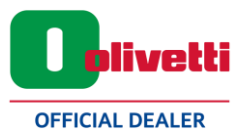

Assetto in **Z** 

## • **Chiusura Giornaliera**

Collegare i registratori di cassa a internet

3 + tasto chiave (in alto a sinistra) + %+ + contanti + contanti Il registratore di cassa effettua la chiusura e l'invio telematico Sul report telematico stampato verificare la presenza di "Xml inviato correttamente" In caso sia presente la scritta "no connection" si ha tempo 12 giorni solari per inviare nuovamente la chiusura

La chiusura va fatta tutte le sere e va fatta al mattino quando sono passate 24 o più ore di inattività della cassa (esempio dopo giorno di chiusura o rientro dalle Ferie)

Spegnere la macchina e riaccenderla per tornare in assetto reg

#### • **Cambio ora**

4 + chiave + %+ fino a arrivare a "data/ora" + contanti + inserire giorno + contanti + mese + contanti + anno + contanti + inserire ore + contanti + inserire minuti + contanti Spegnere e riaccendere la macchina per tornare in REG (l'orario da ora legale a solare e viceversa cambia in automatico)

## • **Re-invio delle chiusure non trasmesse**

3 + chiave + %- fino ad arrivare a invia dati pendenti + contanti Attendere invio e poi spegnere e riaccendere la macchina per tornare in reg

# • **Impostazione giorni feriali (per assenze superiori ai 12 giorni solari)**

4 chiave + %- fino ad arrivare a "prog. Telematico" + contanti + %- fino a "per inattività" + contanti+ Inserire data del primo giorno di ferie (giorno + contanti + mese + contanti + anno + contanti) inserire ultimo giorno di ferie (giorno + contanti + mese + contanti + anno + contanti)

Spegnere e riaccendere la macchina per tornare in REG